# **Составление программ для исполнителя Чертёжник**

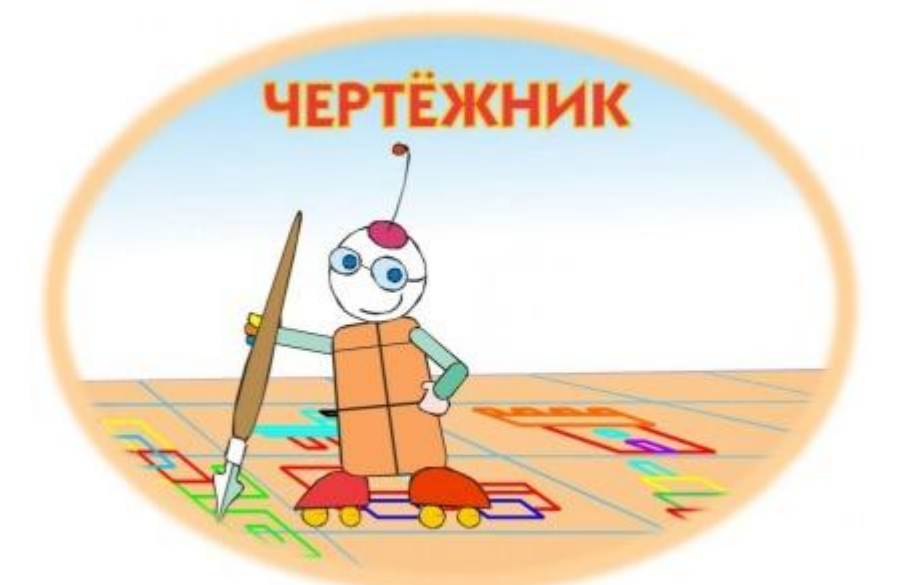

### **Исполнитель Чертежник предназначен для построения рисунков на координатной плоскости**

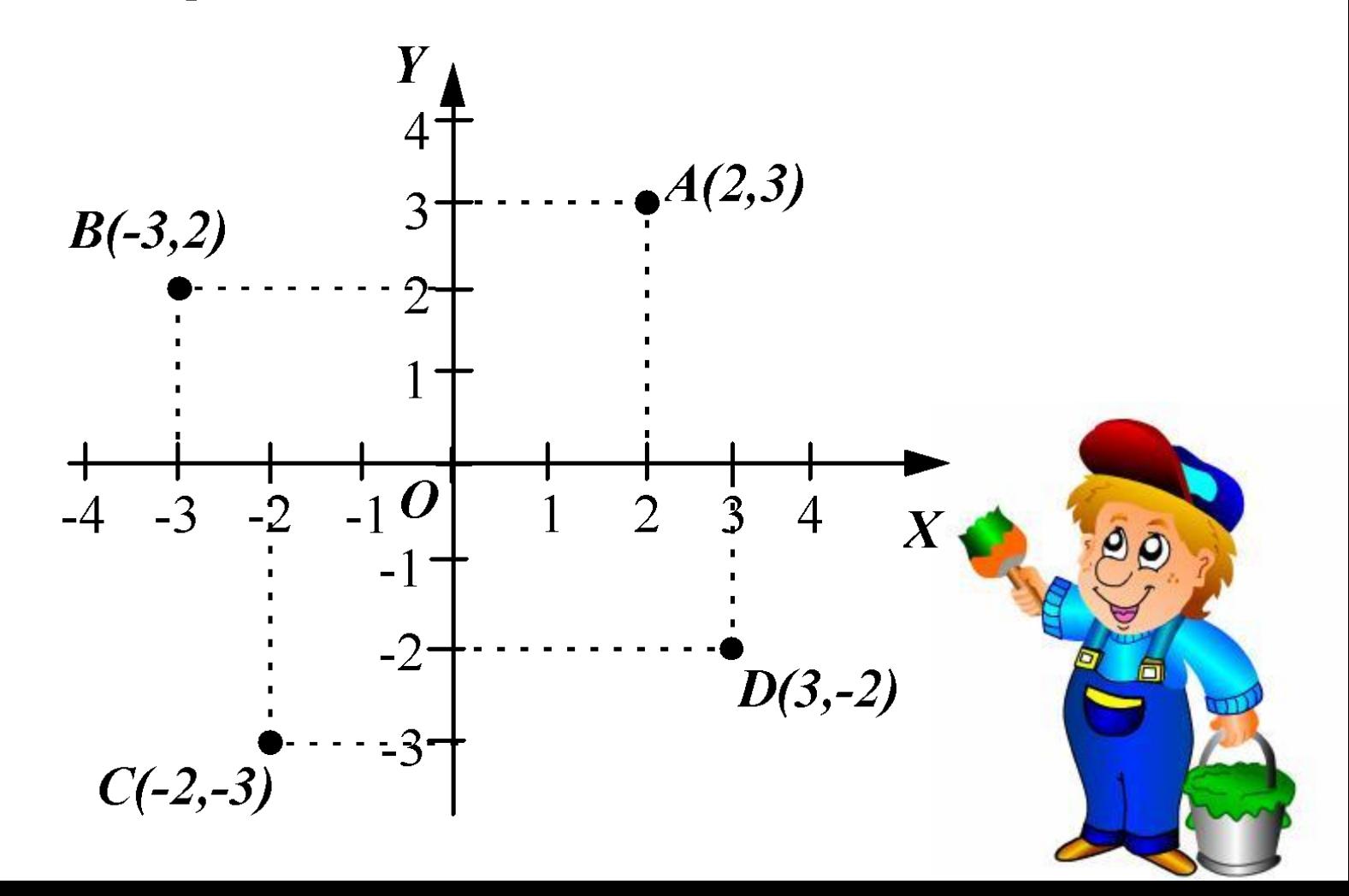

### **Чертежник имеет перо, которое можно поднимать, опускать и перемещать. В начальном положении перо Чертежника всегда поднято и находится в точке (0, 0).**

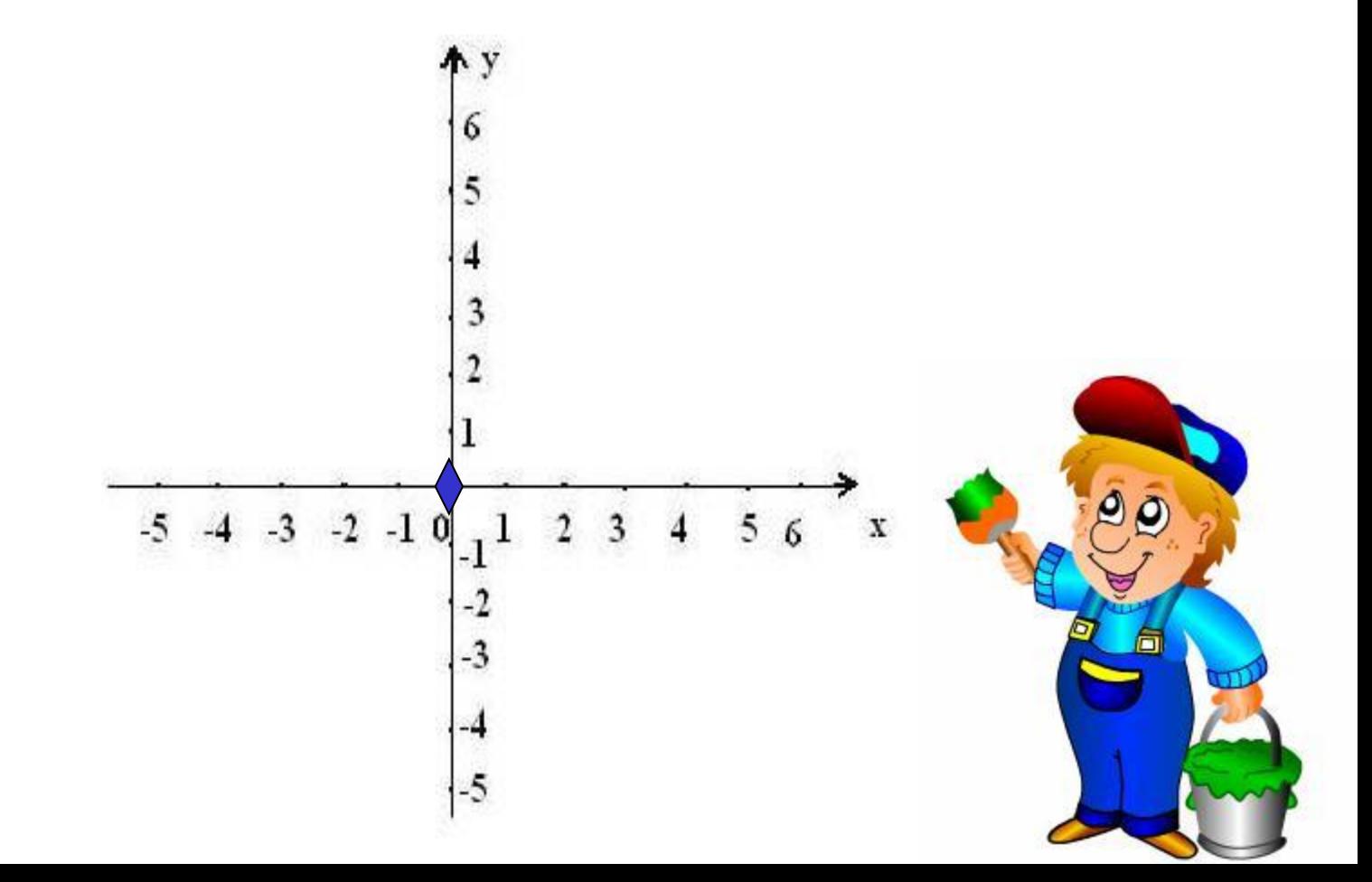

## **СКИ Чертёжника**

- **• поднять перо** Чертежник поднимает перо;
- **опустить перо** Чертежник опускает перо;
- **• сместиться в точку (x,y)** Чертежник перемещается в точку с координатами (x,y);
- **• сместиться на вектор (x,y)** Чертежник перемещается на вектор (x,y) от текущего положения;
- **• установить цвет (S)** Чертежник устанавливает цвет

**Цвета: черный**, белый, **красный**, **оранжевый**, **синий**, **голубой**, **желтый**, **зеленый**, **фиолетовый**

### **Сместиться в точку (4, 3)**

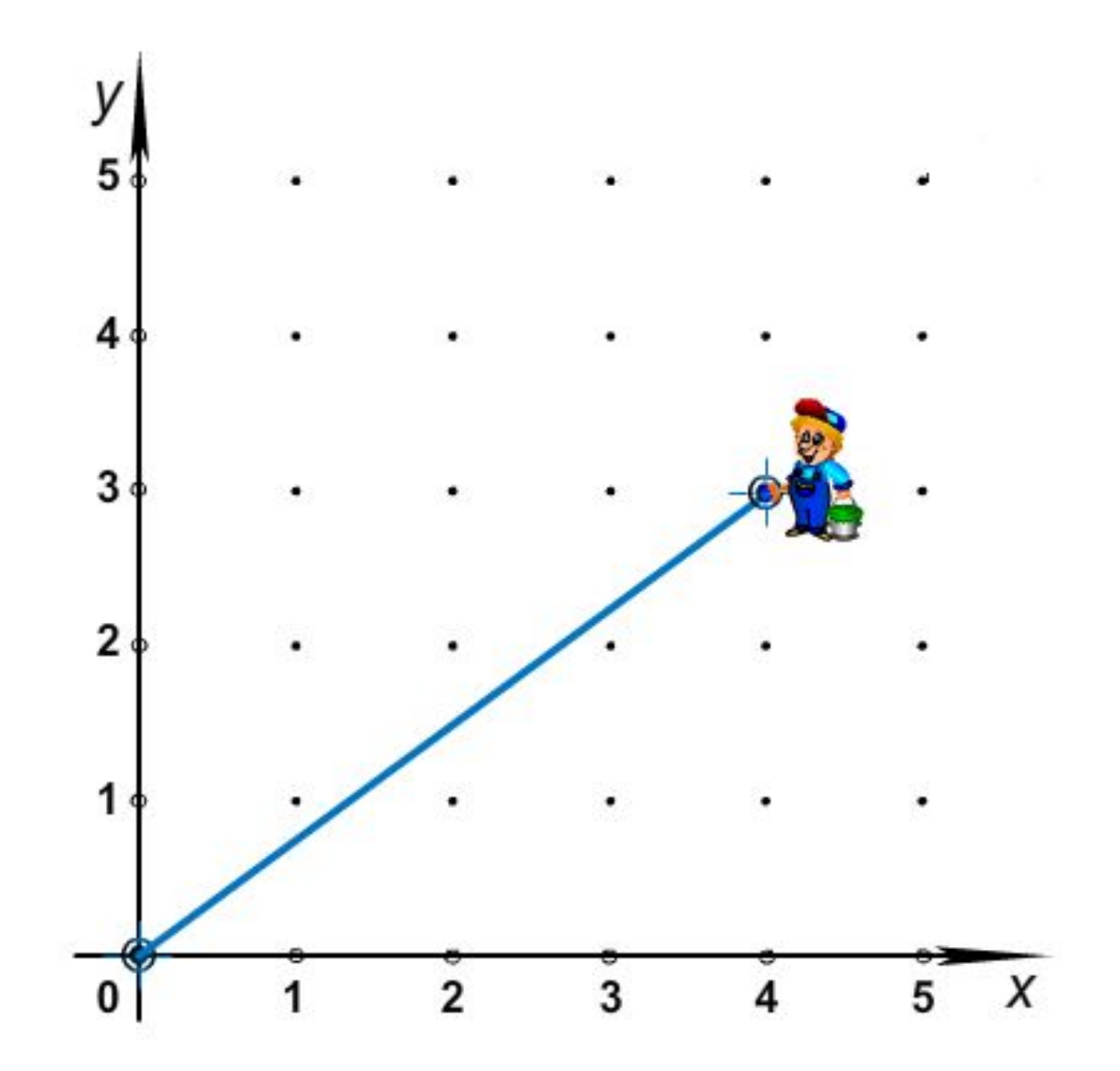

## **Сместиться в точку (2, 3)**

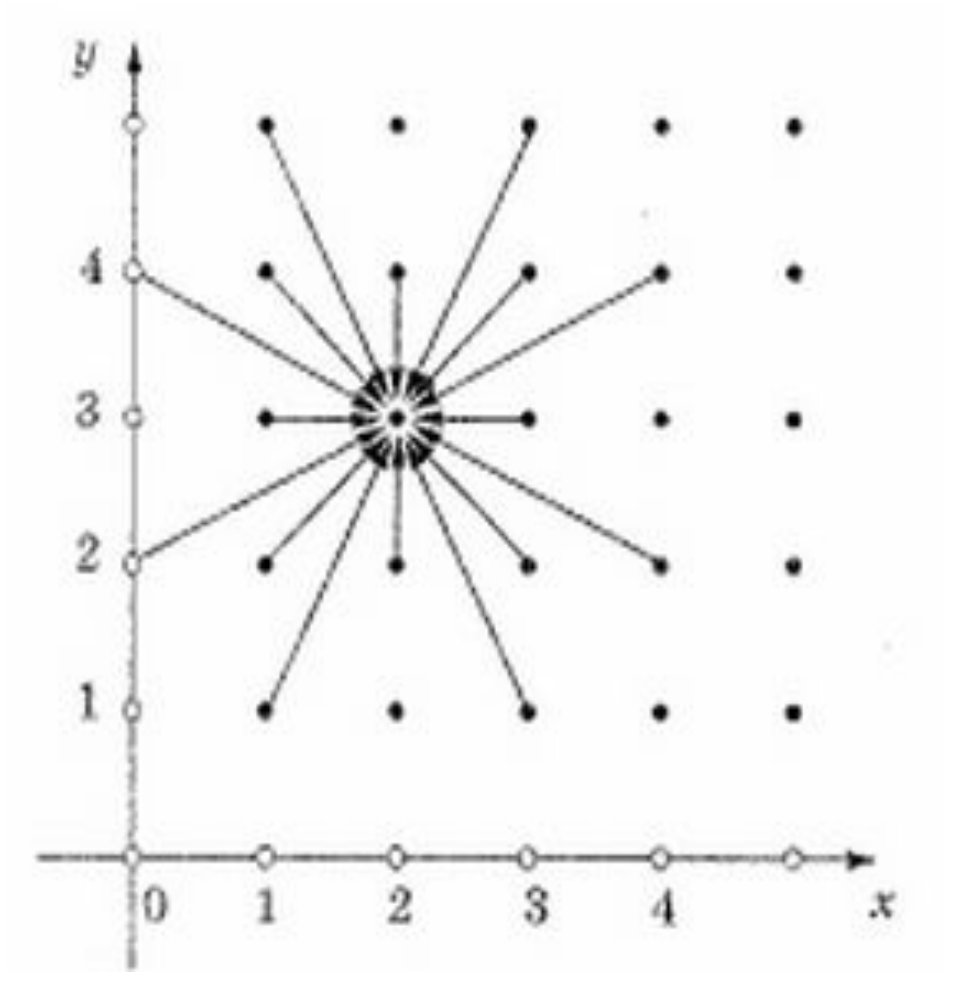

**Команду сместиться в точку называют командой абсолютного смещения.** 

## **Сместиться на вектор (2, 3)**

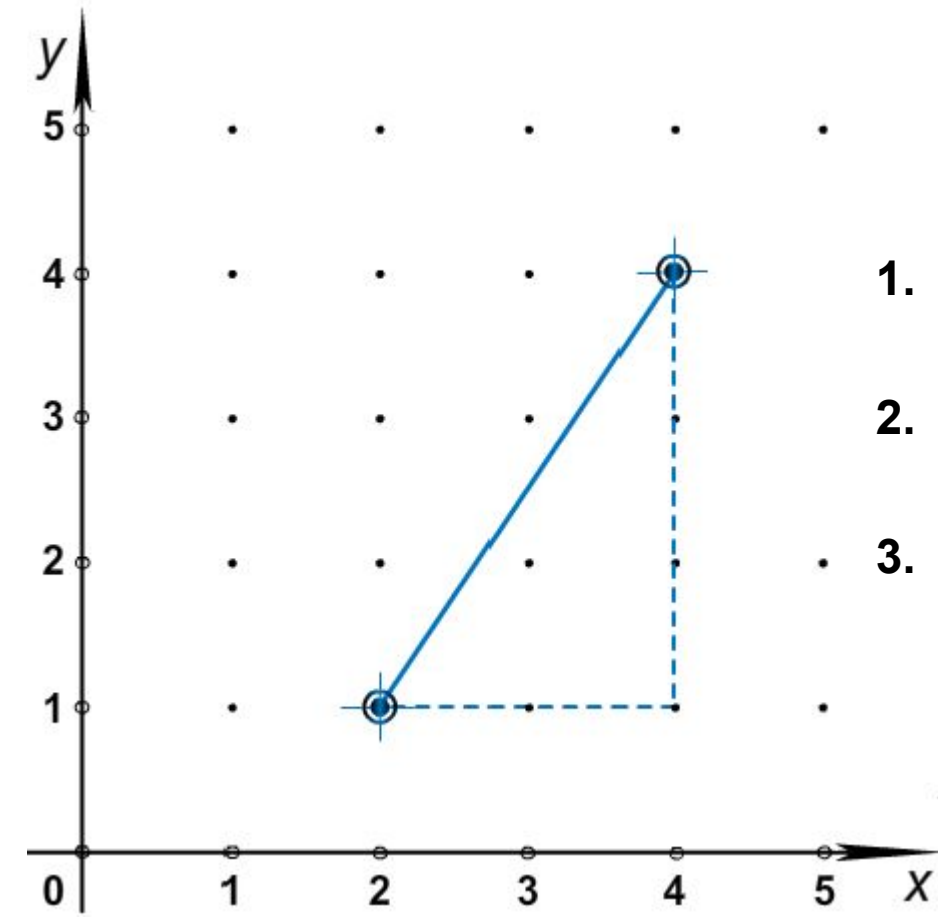

- **1. Отсчитываем 2 единицы вправо вдоль оси X.**
- **2. Отсчитываем 3 единицы вверх вдоль оси Y.**
- **3. Соединяем точки.**

## **Сместиться на вектор (x, y)**

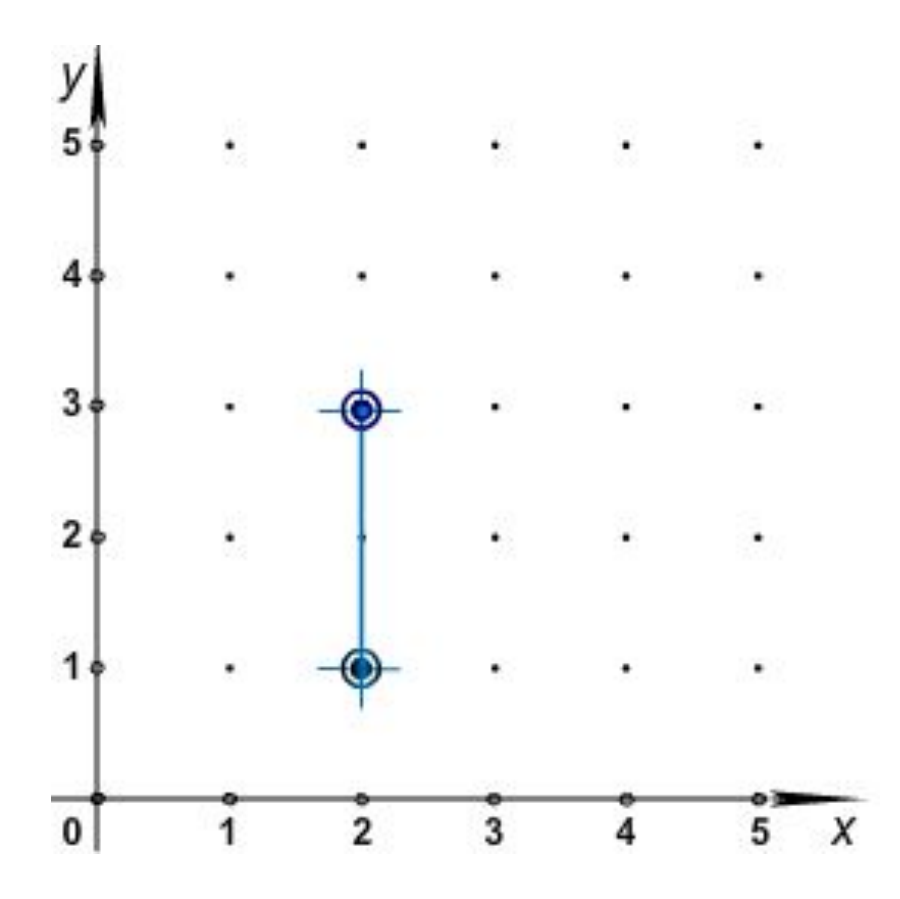

**Команду сместиться на вектор называют командой относительного смещения.** 

## **Пример алгоритма управления Чертежником**

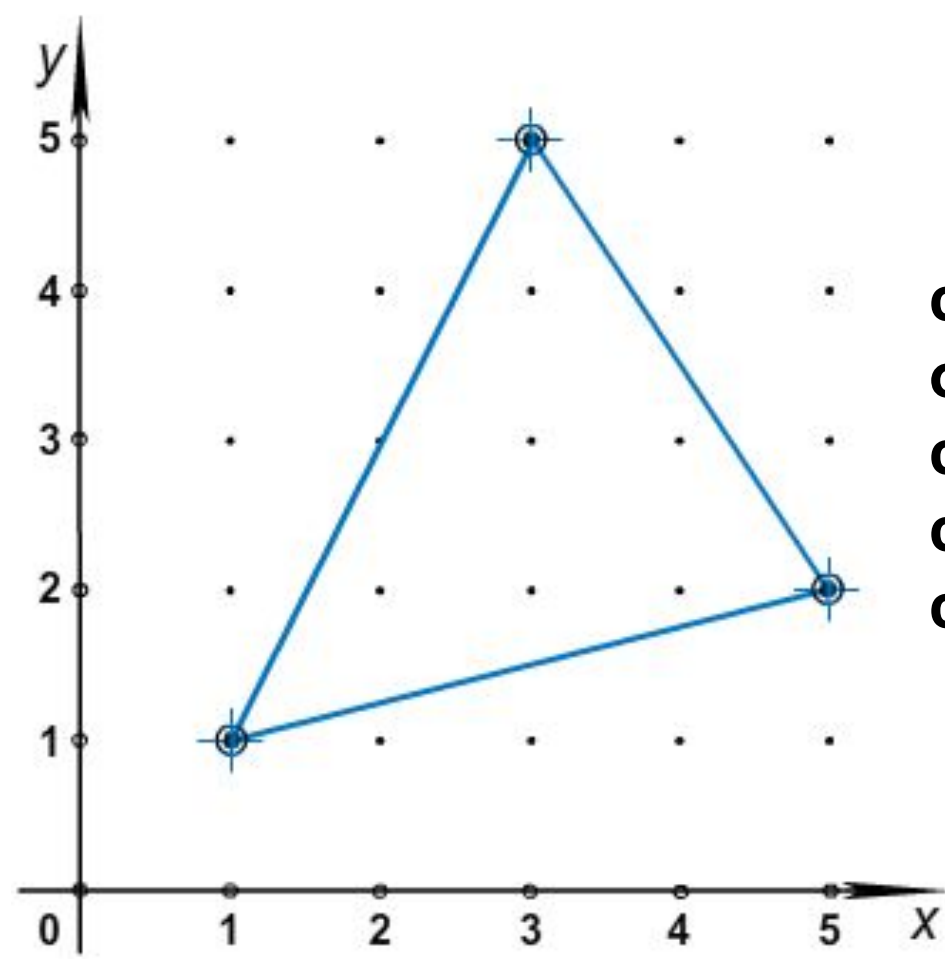

**сместиться в точку (1,1) опустить перо сместиться в точку (3,5) сместиться в точку (5,2) сместиться в точку (1,1)**

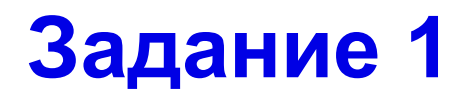

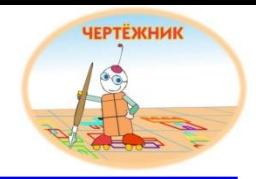

**Чертежнику нужно переместиться в точку с координатами (4,2). Какую команду нужно для этого задать?**

- **1. сместить в точку (4,2)**
- **2. сместиться в точку (4,2)**
- **3. попасть в точку (4,2)**
- **4. сместиться в точку (4;2)**

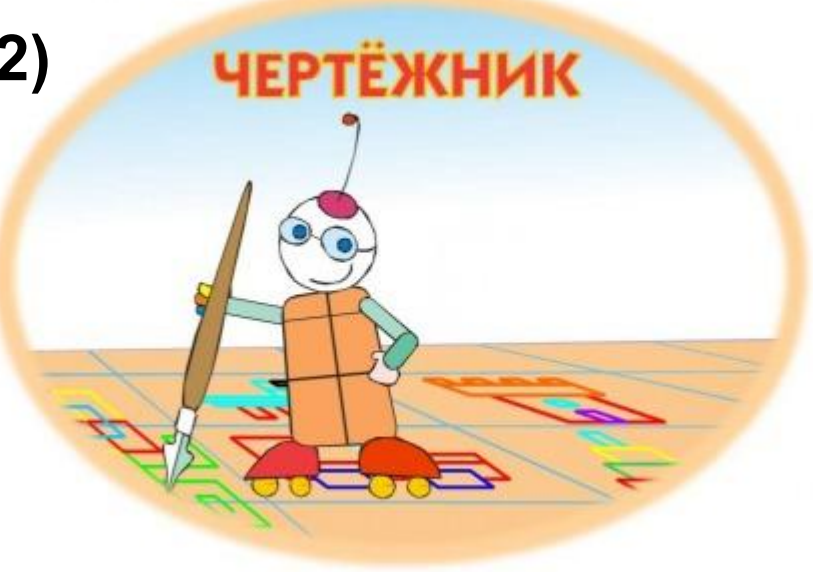

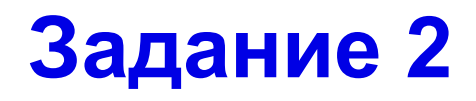

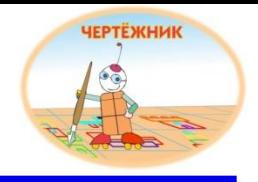

**Исполнителю Чертежник нужно задать красный цвет пера. Какую команду нужно для этого задать?**

- **1. установить цвет (красный)**
- **2. установи цвет «красный»**
- **3. установить цвет «красный»**
- **4. установить цвет («красный»)**

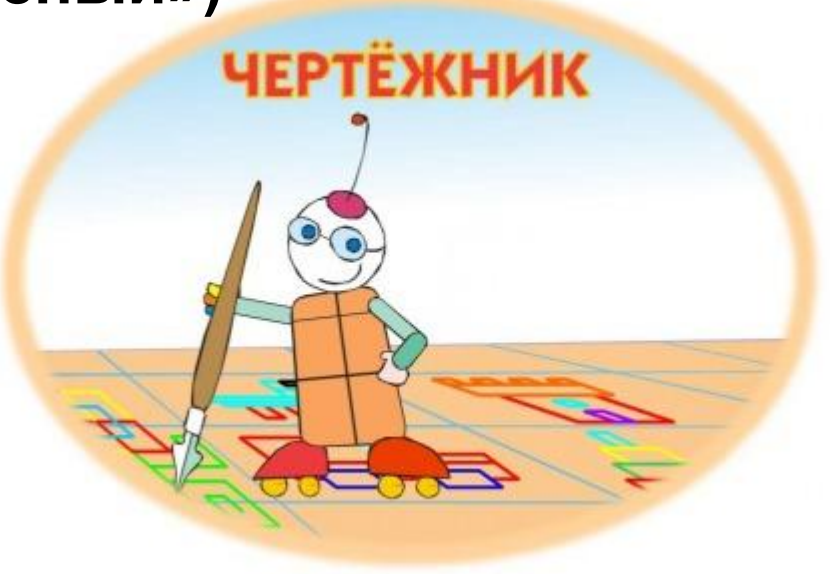

### **Задание 3**

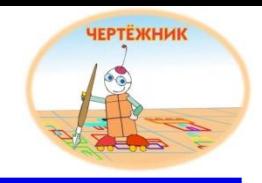

**Какую команду исполнитель Чертежник не сможет выполнить?**

- **1. поднять перо**
- **2. сместиться в точку (1,9)**
- **3. установить цвет («сиреневый»)**
- **4. сместиться на вектор (5,6)**
- **5. опустить перо**

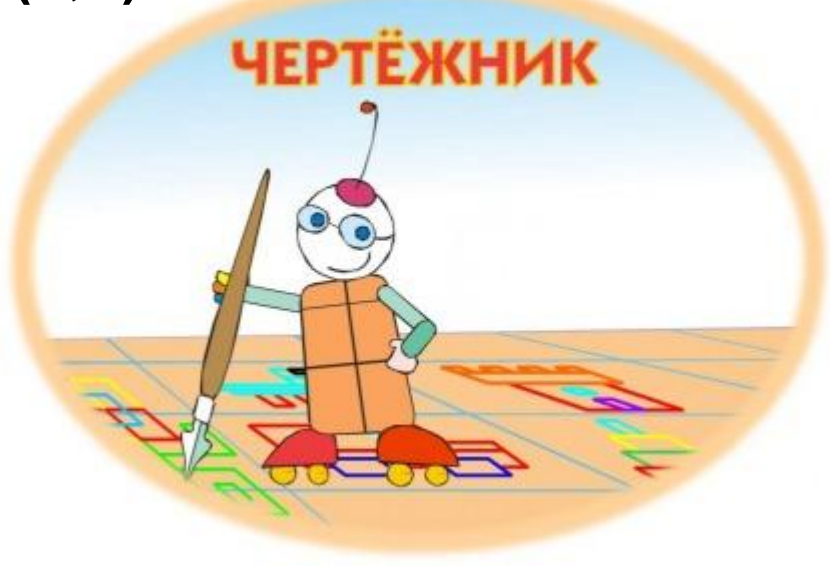

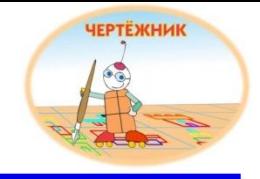

**Программист написал программу для исполнителя Чертежник, но допустил в ней ошибки. Постарайтесь их найти и исправить.**

**использовать Чиртежник алг нач установи цвет (желтый) опустить перо сместиться в точку (3,1) сместиться в точку (6;5) сместиться в точку (4;2)**

```
использовать Чертежник
алг
нач
установить цвет («желтый»)
опустить перо
сместиться в точку (3,1)
сместиться в точку (6,5)
сместиться в точку (4,2)
кон
```
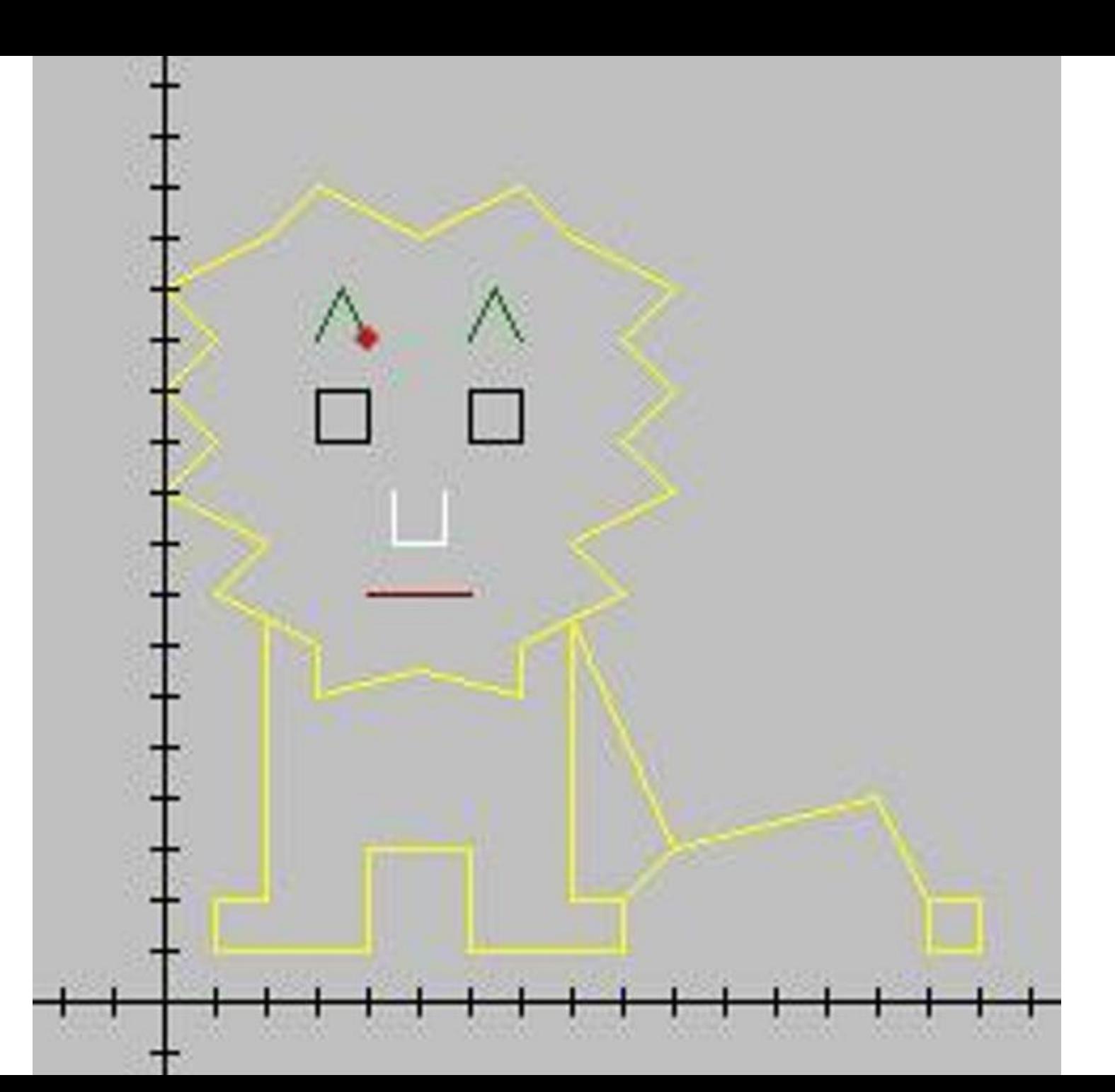

# **Чертежник учится писать**

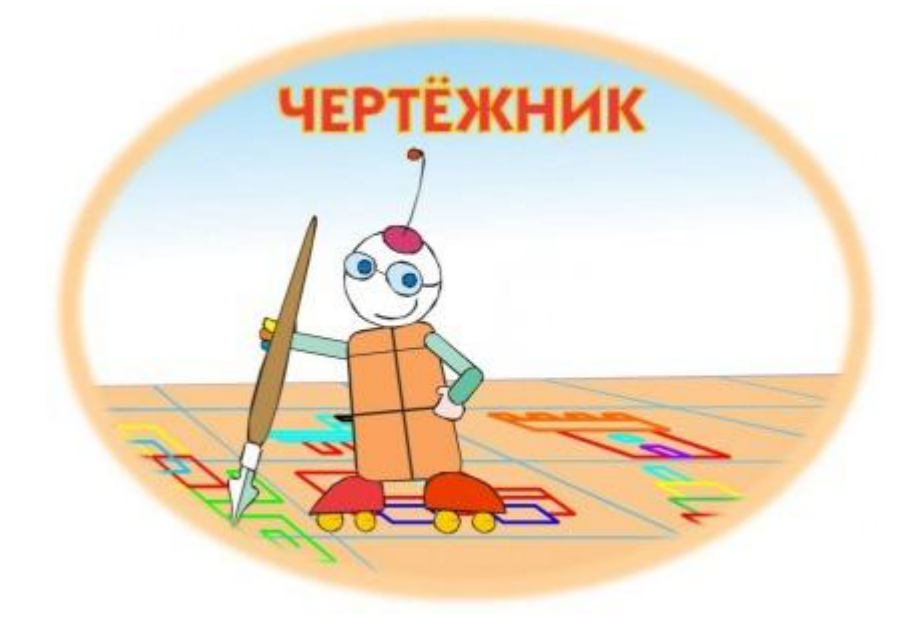

#### **Для того чтобы Чертежник мог выводить на чертеже текст, используют следующую команду:**

#### **надпись (ширина, «текст»)**

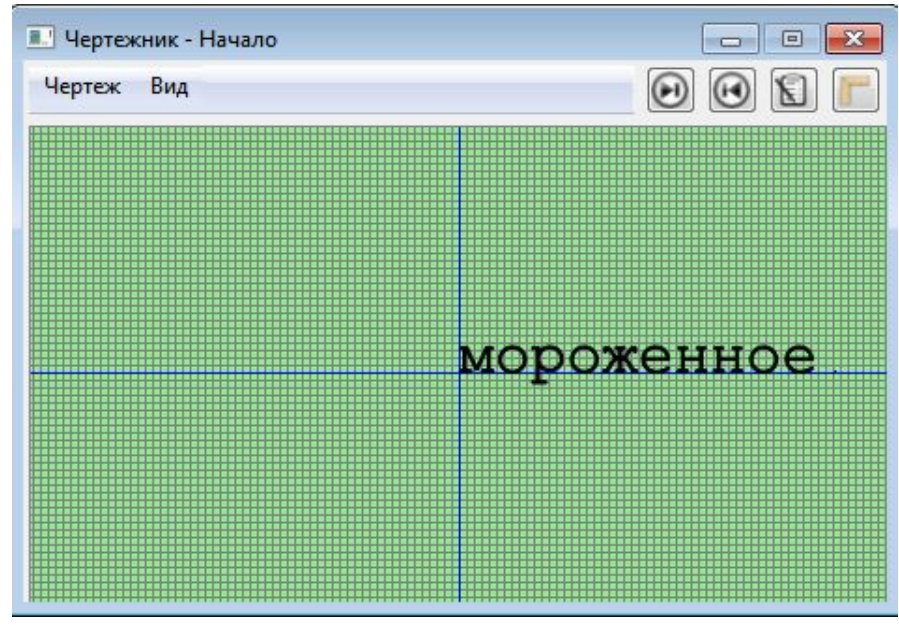

**использовать Чертежник алг нач надпись (5,"мороженное") кон**

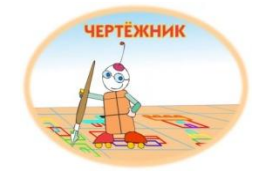

# **Команда сместиться на вектор (х, у)**

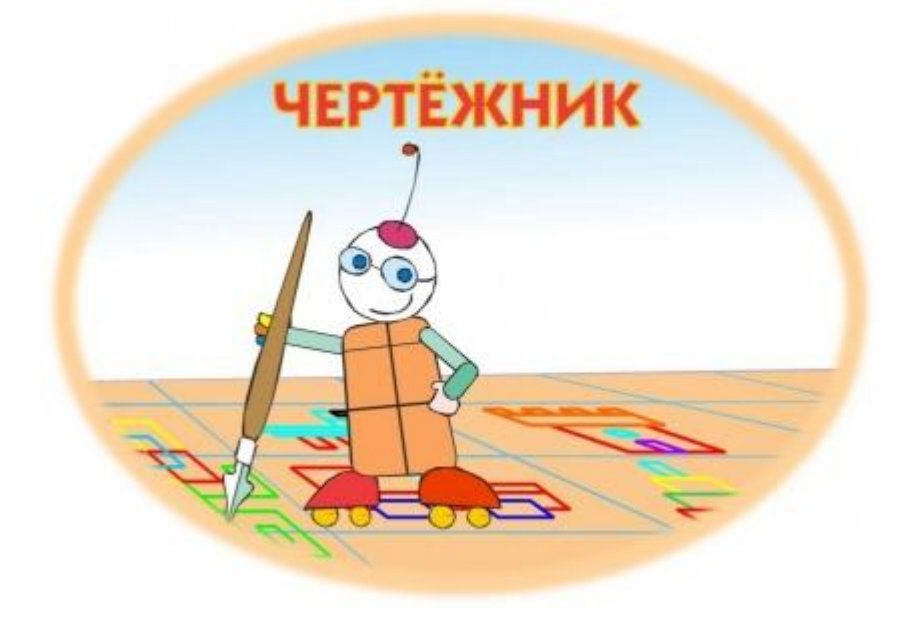

#### **В произвольном месте координатной плоскости нарисовать прямоугольник со сторонами, параллельными координатным осям, длины которых равны 2 и 4 единицам**

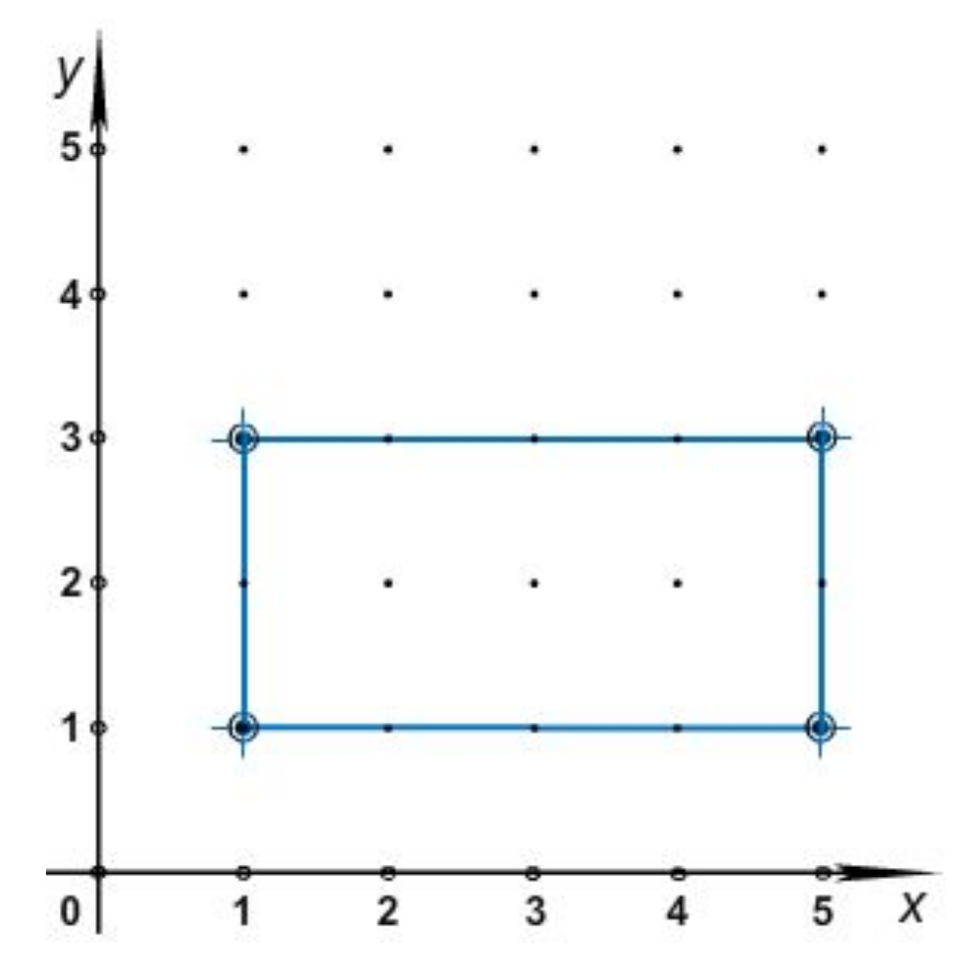

**сместиться в точку (1,1) опустить перо сместиться в точку (1,3) сместиться в точку (5,3) сместиться в точку (5,1) сместиться в точку (1,1)**

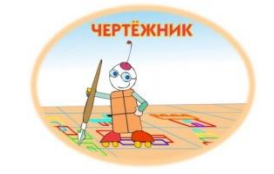

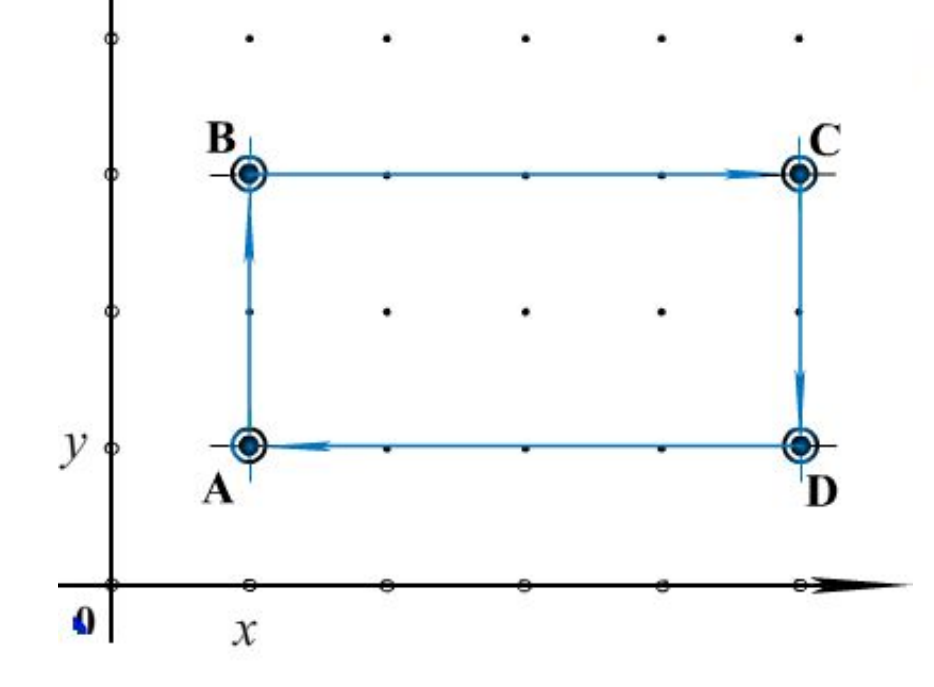

Пусть (x,y) - координаты вершины A прямоугольника ABCD.

Тогда координаты вершин:  $B(x, y+2)$ ;  $C (x+4, y+2);$  $D (x+4, y)$ .

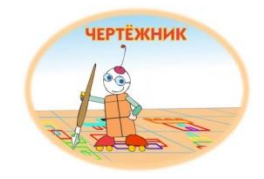

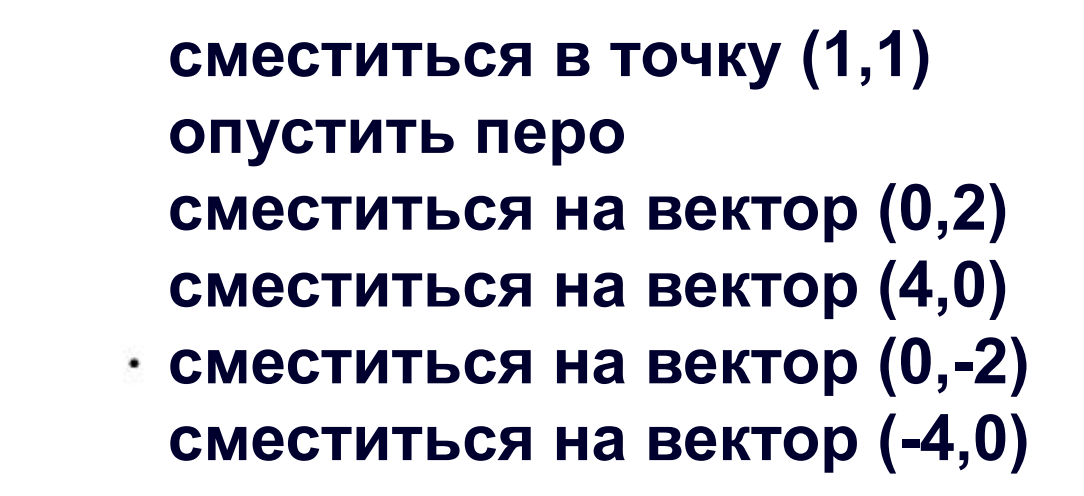

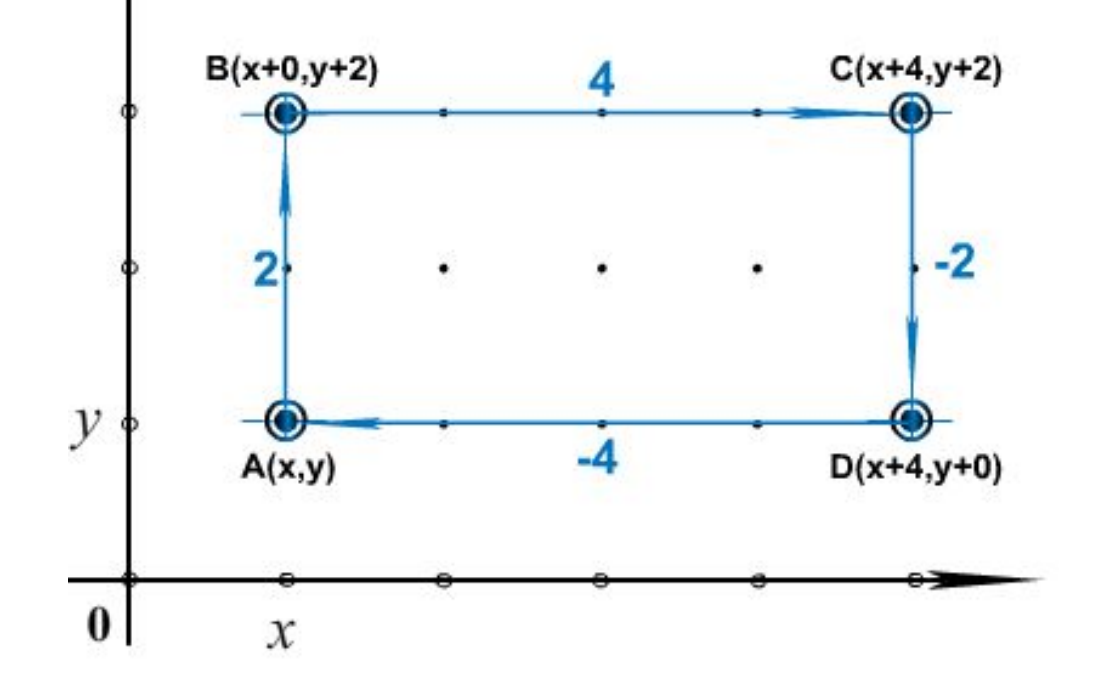

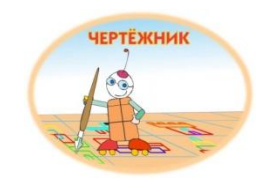

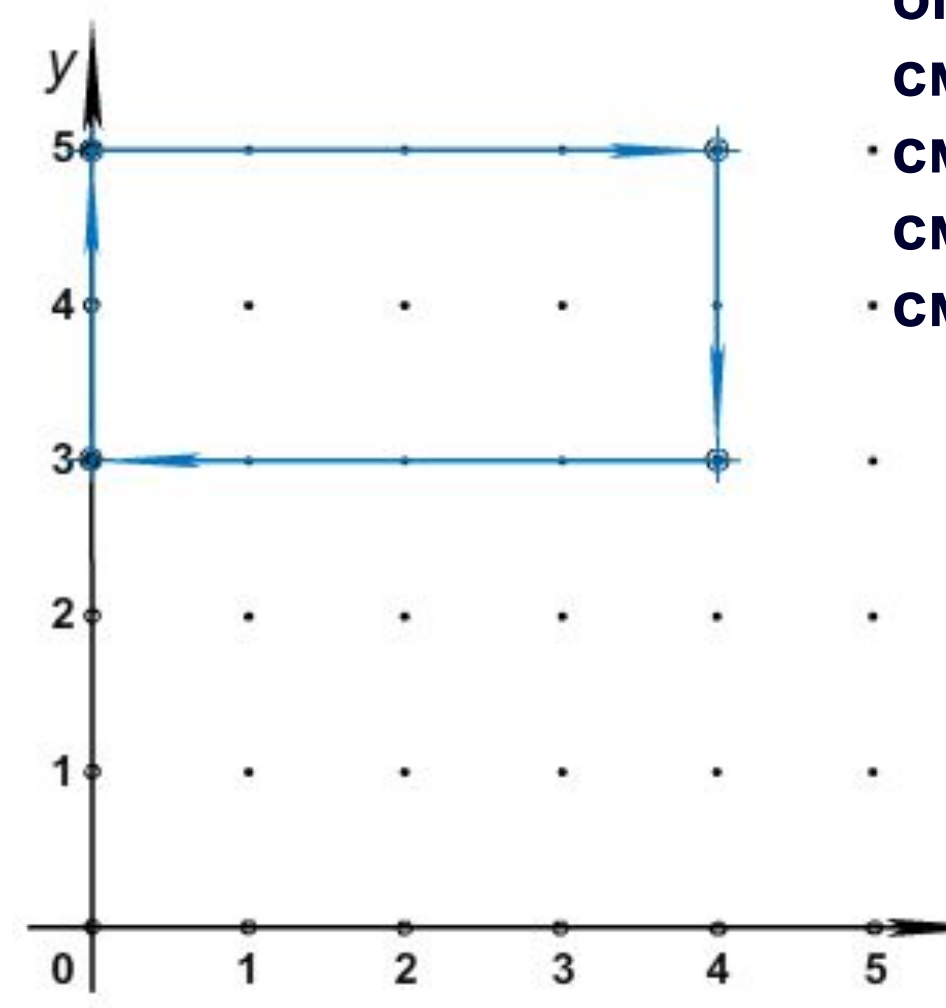

**сместиться в точку (0,3) опустить перо сместиться на вектор (0,2) сместиться на вектор (4,0) сместиться на вектор (0,-2) сместиться на вектор (-4,0)**

X

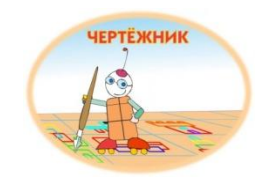

# **Использование вспомогательных алгоритмов**

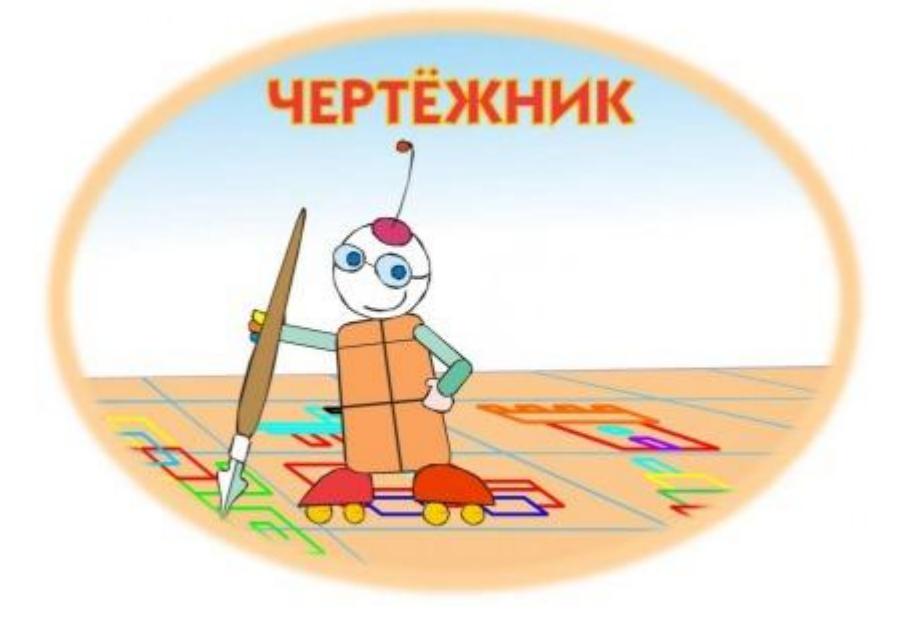

**Чертежник может рисовать любые фигуры из отрезков, например цифры почтового индекса. Как известно, цифра вписана в прямоугольник.**

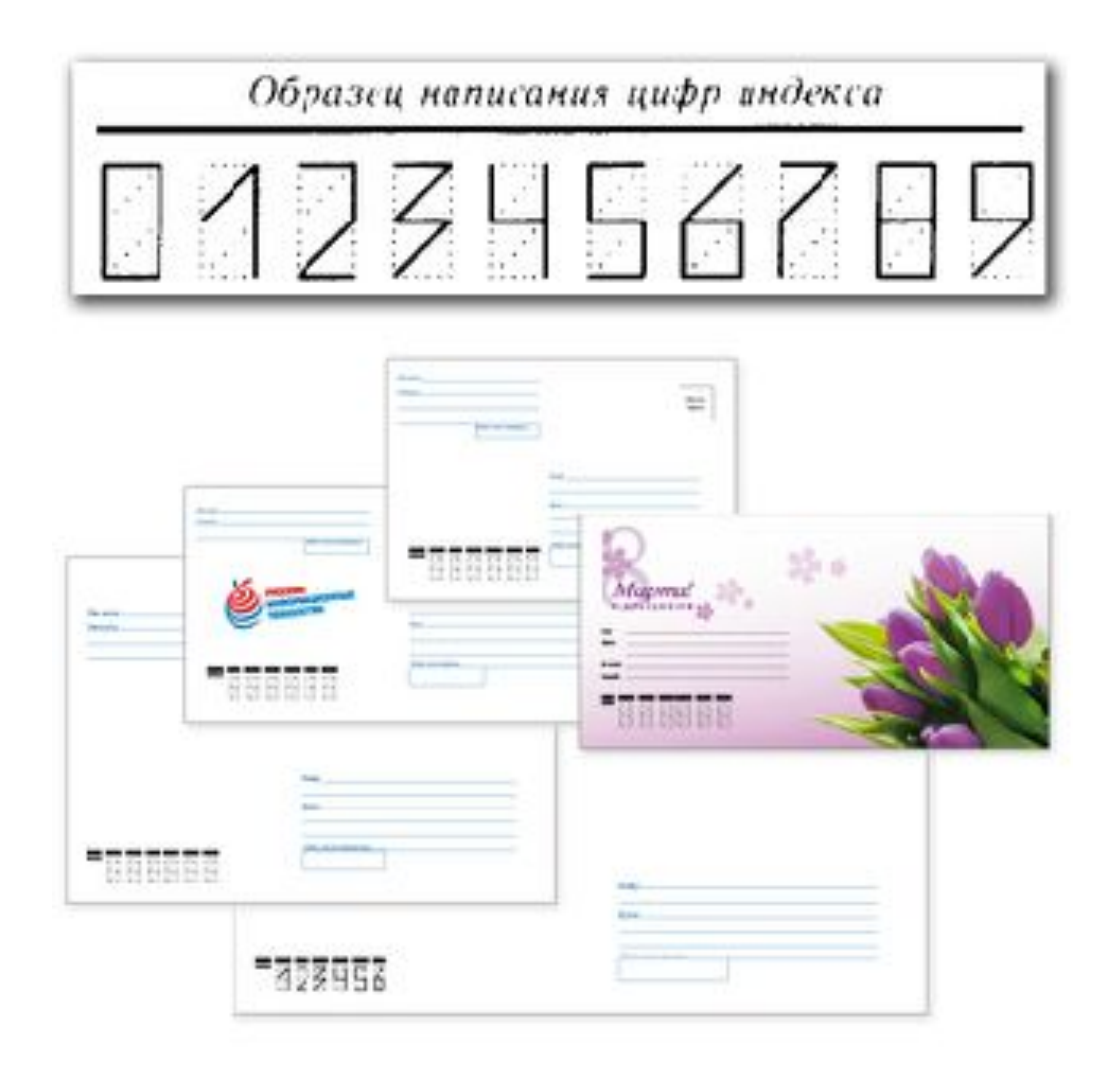

**Условимся при рисовании каждой цифры за начальную точку брать левую нижнюю точку соответствующего прямоугольника.**

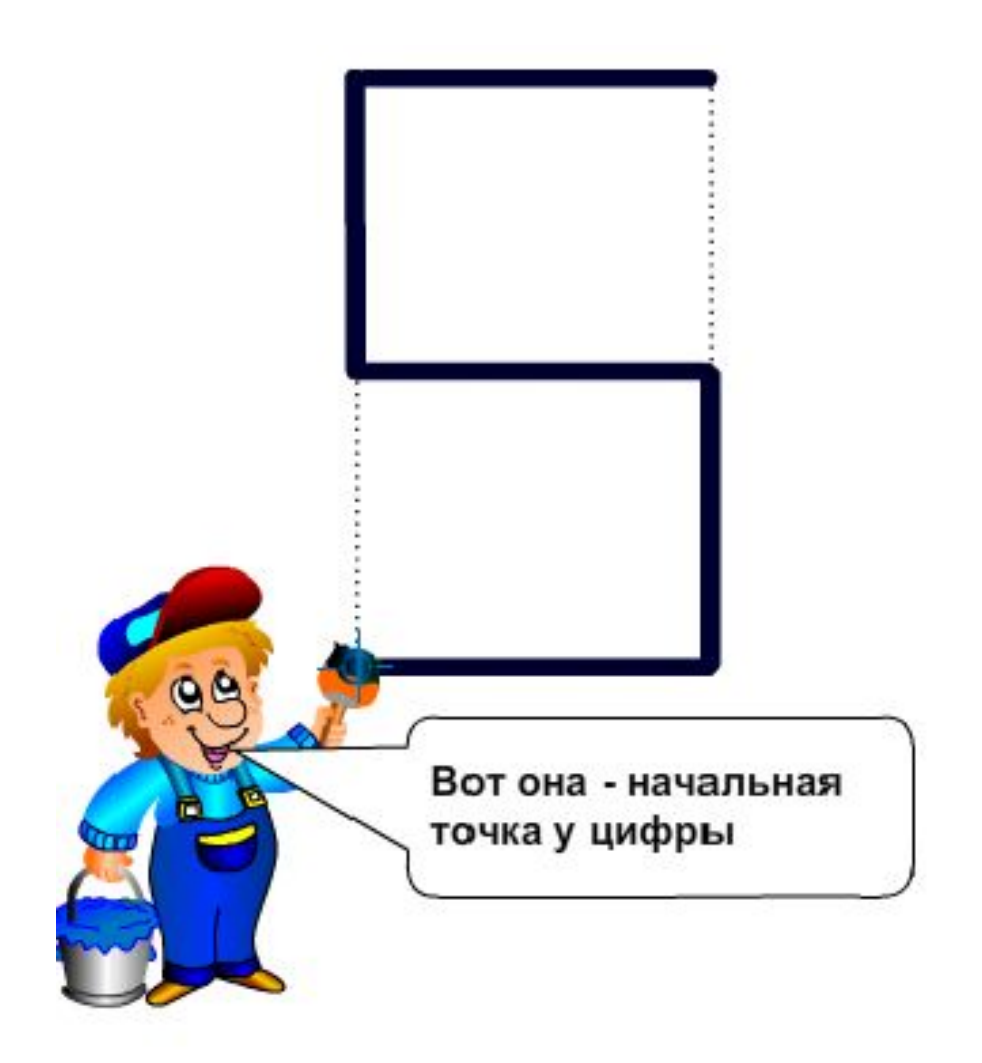

### **Программа рисования цифры 0**

**опустить перо сместиться на вектор (0,2) сместиться на вектор (1,0) сместиться на вектор (0,-2) сместиться на вектор (-1,0) поднять перо сместиться на вектор (2,0)**

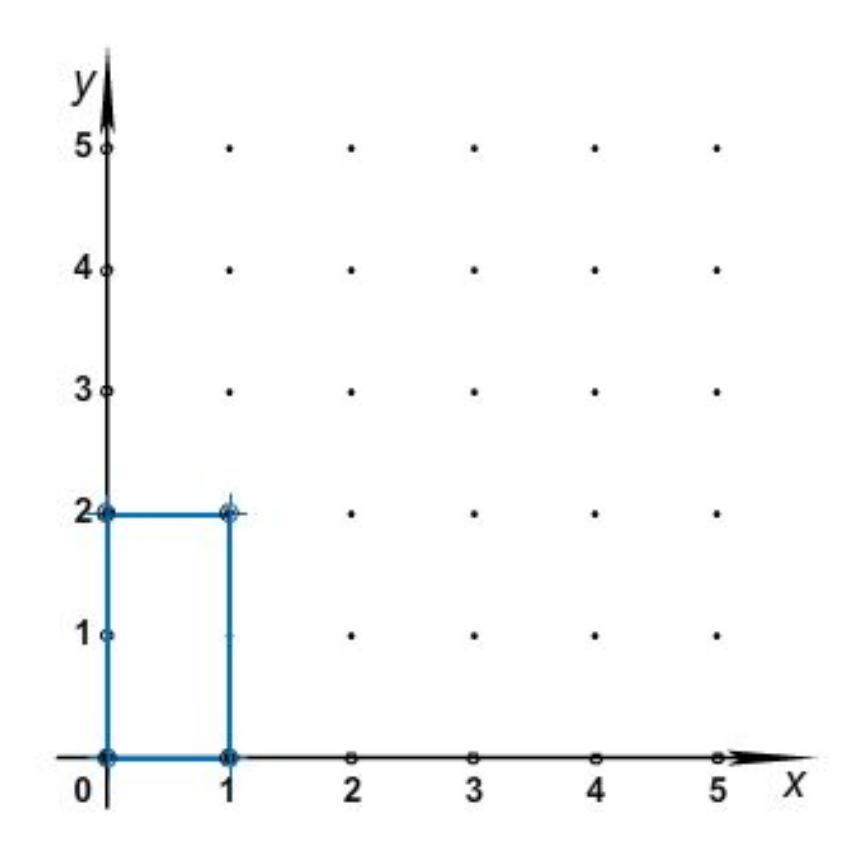

### **Программа рисования цифры 6**

**сместиться на вектор (1,2) опустить перо сместиться на вектор (-1,-1) сместиться на вектор (1,0) сместиться на вектор (0,-1) сместиться на вектор (-1,0) сместиться на вектор (0,1) поднять перо сместиться на вектор (2,-1)**

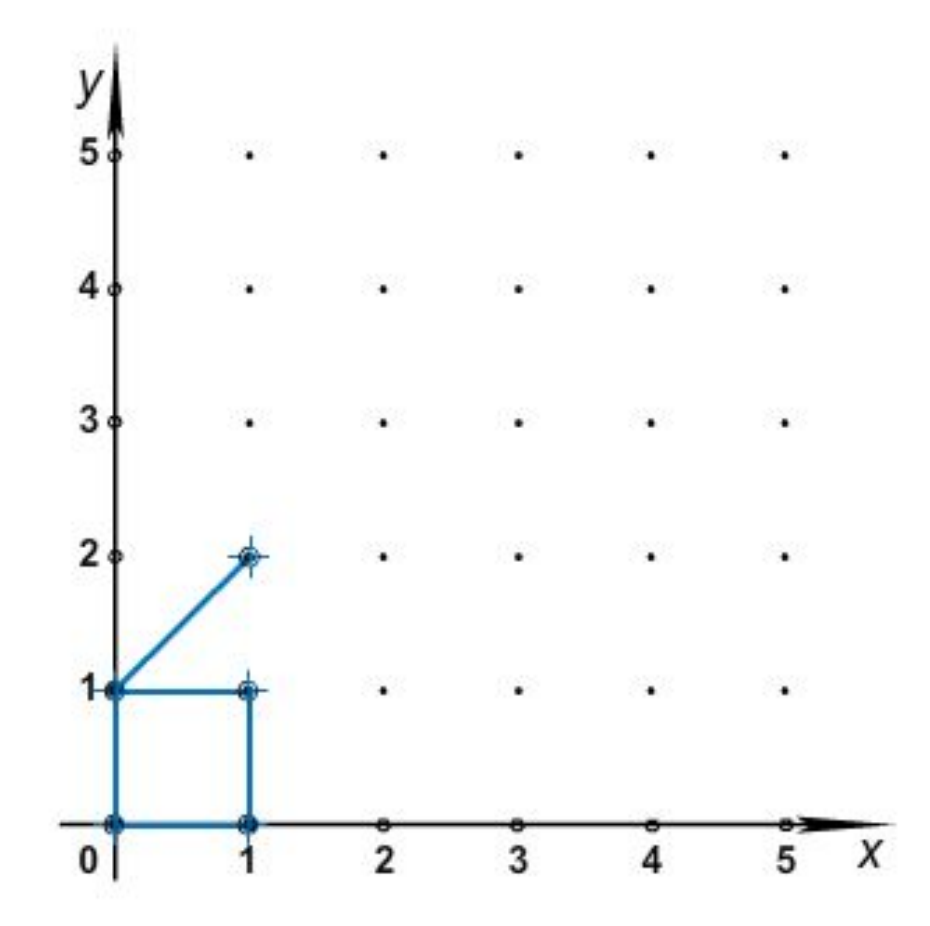

#### **Составим алгоритм рисования почтового индекса города Красноярска – 660000.**

**алг цифра 0 нач установить цвет ("красный") опустить перо сместиться на вектор (0,2) сместиться на вектор (1,0) сместиться на вектор (0,-2) сместиться на вектор (-1,0) поднять перо сместиться на вектор (2,0) кон**

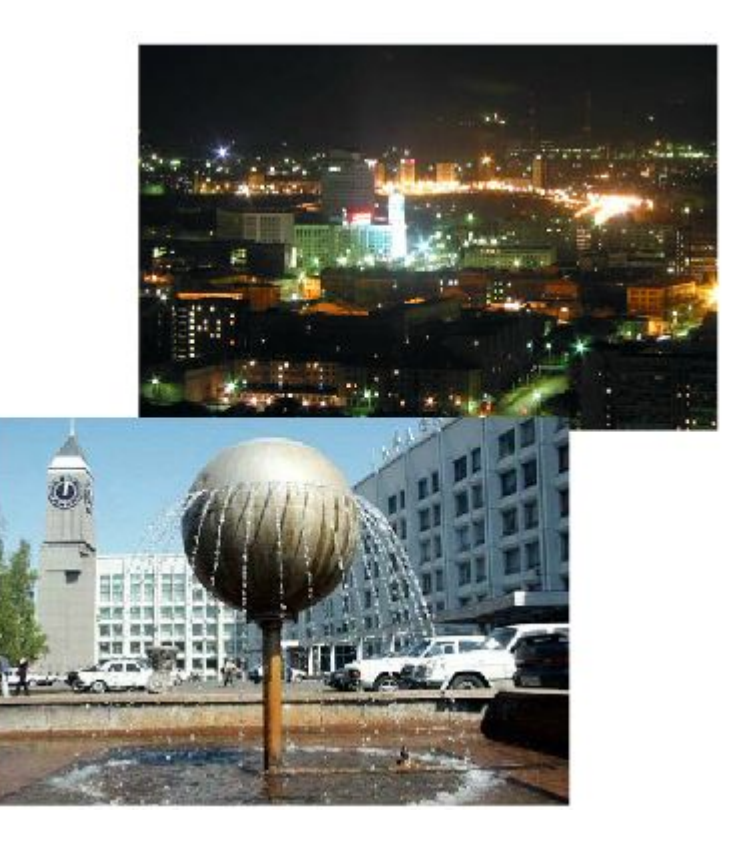

#### **Составим алгоритм рисования почтового индекса города Красноярска – 660000.**

**алг цифра 6 нач сместиться на вектор (1,2) опустить перо сместиться на вектор (-1,-1) сместиться на вектор (1,0) сместиться на вектор (0,-1) сместиться на вектор (-1,0) сместиться на вектор (0,1) поднять перо сместиться на вектор (2,-1) кон**

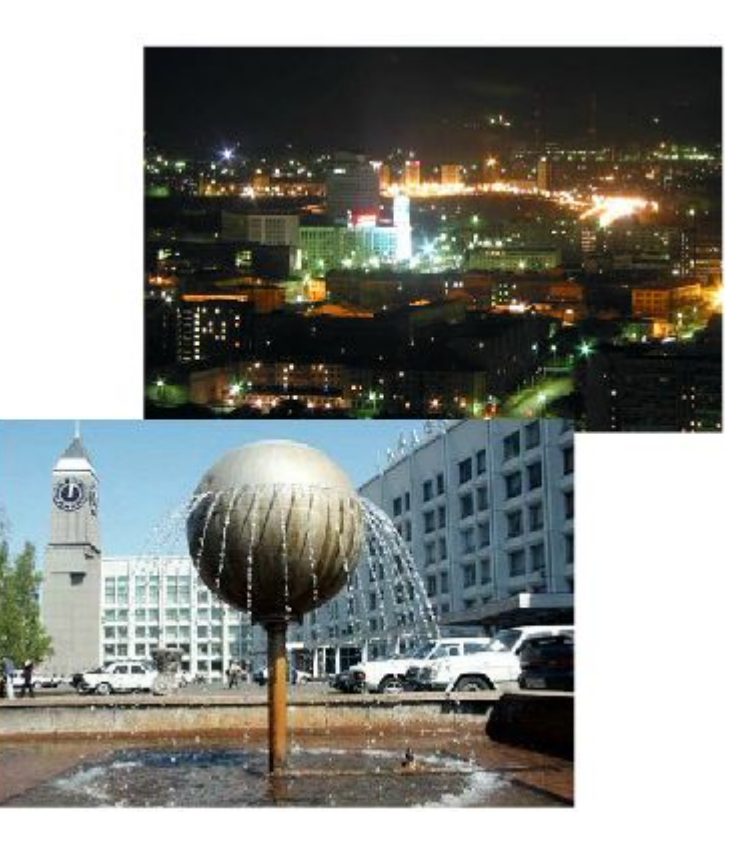